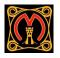

## Google Classroom - for parents / carers

At present, there are limited options for parent / carers to sign in to google classroom. However, a way around this is for students to sign in to home devices, where parents / carers can then monitor.

1. Go to classroom.google.com and click Sign In using student details

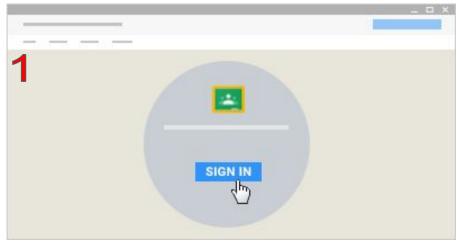

Please remember our google accounts are strictly for educational use only. Please remember to always sign out of the St. Martin's School account after use.

## Main benefits of Google Classroom

- Students hand in work and receive feedback electronically
- Accessible on multiple devices
- Student / teacher collaboration

## 2. Click the class you wish to view

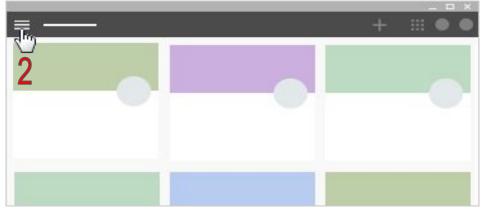

To view the students' calendar - Click About.
Click Google Calendar found on the left hand side

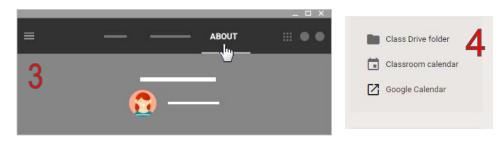

- Deadlines set in google classroom link with calendar.google.com
- Google classroom becomes the 'exercise book' and 'journal'
- Cost efficient free to schools